# **Plataforma MyToolBox**

Miguel Fuentes, Raúl García, Roxana Pérez, Norma Pérez, Miriam Fonseca y José Gordillo.

M. Fuentes, R. García, R. Pérez, N. Pérez, M. Fonseca y J. Gordillo

Universidad Tecnológica del Suroeste de Guanajuato

M. Ramos., J. Quintanilla, J. Daza, (eds.) .Aplicaciones TIC, Tópicos Selectos de Ingeniería©ECORFAN-Bolivia. Sucre, Bolivia, 2014.

#### **Abstract**

This paper presents a platform called MyToolBox consisting of an innovative service for information technology and telecomunicactions done by iFactory that is an "start up" company, whose aim is to serve the needs of the computer science professionals and the ICTs to mature the people skills and abilities to achieve a good performance at the workplace, understanding the importance of having ambitious goals that motivate innovative work; this system in the cloud offers: training and support in the use of new technologies in WEB environment through online courses, integrating all at once in one site like a suite of tools to facilitate the development of projects to the programmers, at the same time provides an online laboratory that allows to the end user practice the previous knowledge acquired or simply to store their projects.

#### **3 Introducción**

Hoy en día las Tecnologías de la información son un proceso de cambio de gran impacto promovido por las nuevas necesidades y tendencias tecnológicas, es por ello que ifactory pone en marcha el proyecto MyToolBox, que haciendo uso de las TICS, promete ser innovador y de gran aceptación en el mercado. En este trabajo se muestra el proceso de la creación e implementación de MytoolBox que promoverá la educación online, un suite de herramientas para desarrolladores WEB y un laboratorio de prácticas basándose en cursos, módulos previamente desarrollados y un espacio en nuestro sitio WEB respectivamente.

Las herramientas tecnológicas que constituyen MyToolBox son para proporcionar un medio de enseñanza alterno, así como un suite de herramientas accesibles a todo público, todo en conjunto proporcionan un aprendizaje que posibilita el enriquecimiento de conocimientos que apoyan el desarrollo de competencias clave en la actualidad para nuestros suscriptores como son: El uso interactivo de las herramientas en internet, la forma autónoma de aprendizaje y un laboratorio online.

Nuestra área de implementación es la internet, así se planea eliminar las barreras espaciales y aprovechar las ventajas que este ofrece, también se ha identificado que nuestro mercado potencial siendo jóvenes universitarios y profesionistas que están inmersos en esta tendencia tecnológica.

El objetivo del proyecto fue desarrollar e implementar un sitio on-line llamado MyToolBox, en el que se incluye un conjunto de cursos online con información digerida y con probabilidad de ampliación en el conocimiento de forma presencial y práctica, así como un suite de herramientas para programadores en donde se desea mejorar la productividad de sus suscriptores, en cuanto al desarrollo WEB, ofreciendo un catálogo de módulos para proyectos más sofisticados en menos tiempo y aprovechar esa holgura de tiempo restante para otras actividades con más peso. Con la finalidad de que el usuario-cliente quede satisfecho con la información brindada, los módulos desarrollados y el laboratorio práctico.

El proyecto MyToolBox se realizó con la intención de brindar la información como un servicio, de una forma clara y entendible para proporcionar conocimiento respecto a tendencias tecnológicas como son lenguajes de programación para así aprovechar las áreas no muy atendidas de la internet, así mismo con la suite de herramientas se planea lograr que los programadores suscritos a nuestro sitio tengan un mayor desempeño, lo que conllevará a ifactory a ser reconocido en el mercado de las consultorías.

MyToolBox será una tienda de códigos en línea así como un sitio donde se impartirán cursos con un laboratorio práctico, teniendo en cuenta que solo se brindará información respecto a las TIC's área: "Desarrollo de Aplicaciones WEB" y solo brindará los servicios como la suite de herramientas para programadores, los cursos online y el laboratorio de prácticas a usuarios registrados los cuales gozarán de todos sus ventajas que este proyecto trae consigo.

### **3.1 Análisis de Mercado**

Del proyecto MyToolBox se derivan 2 aspectos importantes por las que se compone, primero se explicara la razón del porqué se implementará en internet y segundo, respaldar el uso del comercio electrónico (AMIPCI, 2013). En el estudio elaborado por AMIPCI en 2013 nos muestra que las tecnologías de la información son un ámbito importante en la actualidad y representan un mercado potencial en crecimiento, dado que el incremento de usuarios en internet aumenta día a día como lo muestra la siguiente gráfica.

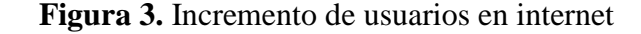

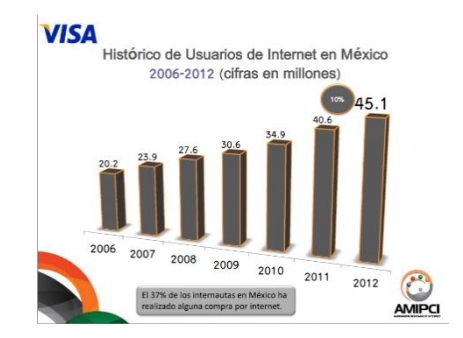

Este estudio también muestra la evolución del comercio electrónico en México (AMIPCI, 2013) y con esta información se refuerza que el proyecto indudablemente tendrá un avance formidable, como se visulaiza en la figura.

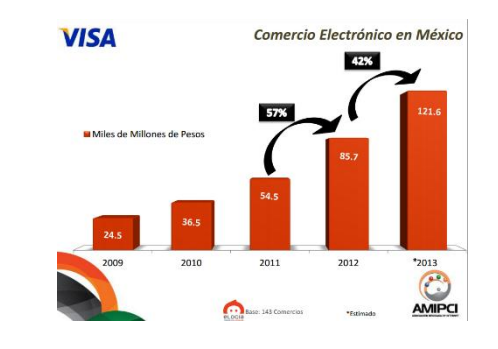

**Figura 3.1** Presencia del Comercio electrónico en México

Otra razón importante para la continuidad del proyecto fue que está orientado hacia estudiantes y profesionistas, estas son personas donde el consumo de internet (AMIPCI, 2013) según la edad es más elevado como lo muestra la siguiente gráfica:

### **Figura 3.2** Rango de Edades

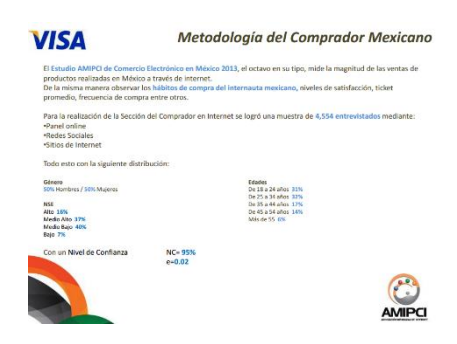

Ya que se ha revisado las estadísticas anteriores se planearon estrategias de negocio para asegurar un mejor desarrollo en el proyecto tomando en cuenta cada uno de los datos mencionados. Cabe señalar que se reforzó la confiabilidad y el éxito rotundo que ofrece MyToolBox como un servicio en la nube.

#### **3.2 Metodología de Desarrollo**

El desarrollo de MyToolBox fue a través de la metodología RUP que trabaja de la mano con UML, debido a que se cuenta con más experiencia para aplicarla en cualquier proyecto con gran calidad.

RUP signfica Proceso Unificado Racional (Kruchten P., 2003), aplicable para el desarrollo de software creado por la empresa Rational Software, propiedad de IBM; de tal forma que en conjunto con el Lenguaje Unificado de Modelado UML, constituyen la metodología estándar más utilizada para el análisis, diseño, implementación y documentación de sistemas orientados a objetos.

La metodología considera las fases mostradas en la siguiente tabla:

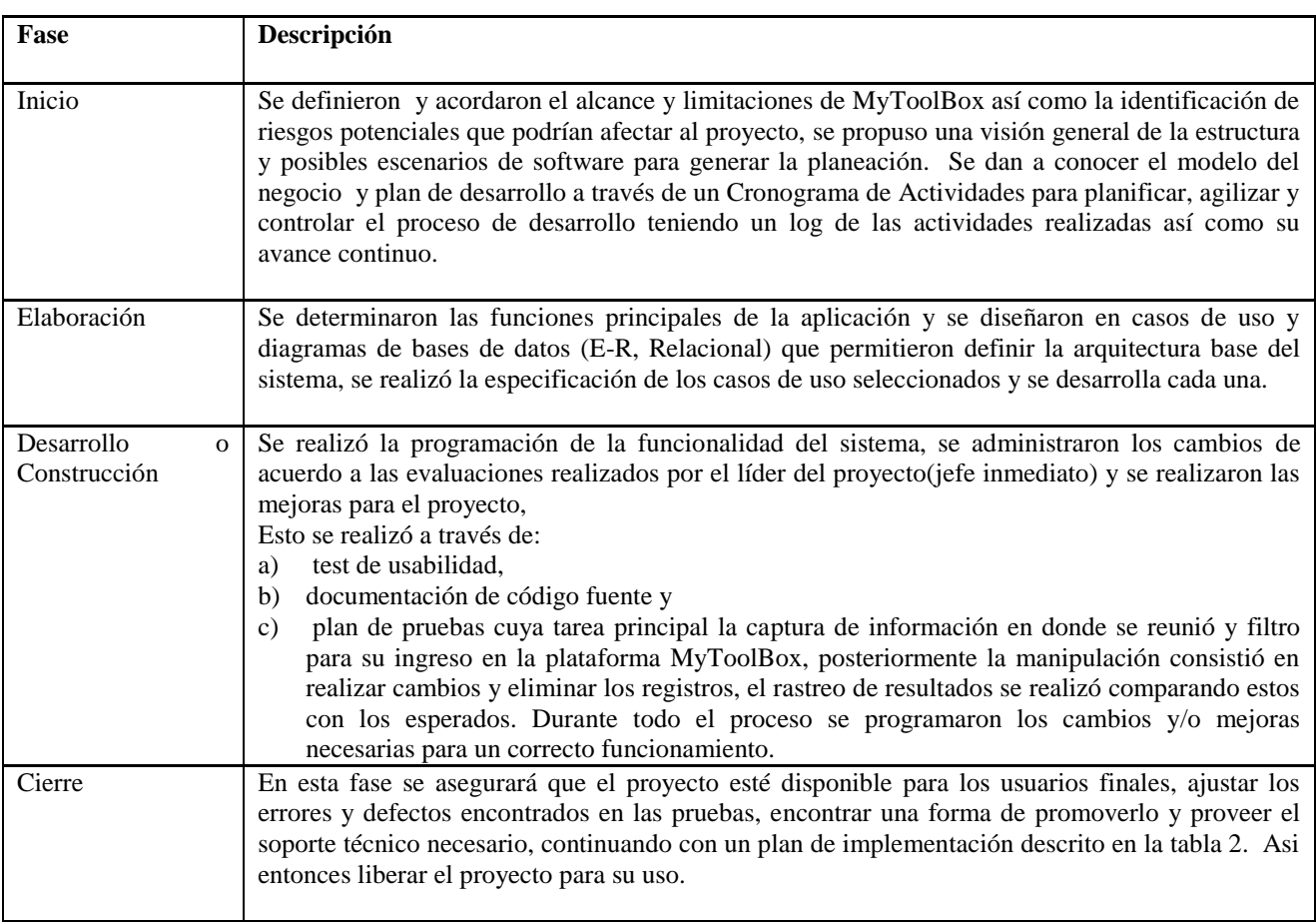

## **Tabla 1.** Fases de Desarrollo del Proyecto

## **3.3 Técnicas y Herramientas Utilizadas**

Para el desarrollo del proyecto se utilizaron las siguientes herramientas IDE Eclipse, PHP, XAMMP, SQLYog y Filezilla

# **3.4 Desarrollo**

En la fase inicial del proyecto se dan a conocer el modelo del negocio y plan de desarrollo

a) Plan de Negocio (MARCOVITCH J., 1993; Borello A. 2000; Prados D. M., 2006; Press H. B., 2009) permite conocer el Modelo del negocio o reglas del negocio para realizar propuestas útiles y acertadas a la forma de trabajo en la organización. En la siguiente imagen se espera que el leector pueda entender de mejor forma a donde se desea llegar con el proyecto MyToolBox.

**Figura 3.3** Plan del Negocio

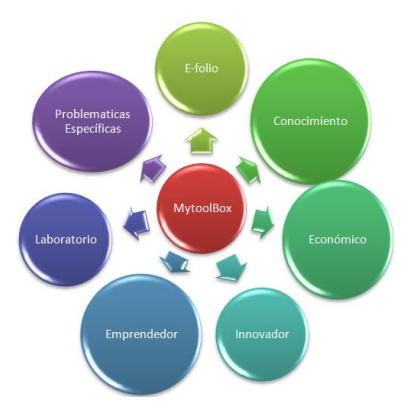

b) Plan de desarrollo (PMBOK Guide I. P. 2004) se realizó un Cronograma de Actividades (gráfica de Gantt ) para planificar, agilizar y controlar el proceso de desarrollo teniendo un log de las actividades realizadas así como su avance continuo.

El proyecto MyToolBox fue diseñado con UML también conocido como Lenguaje Unificado de Modelado, que es el más utilizado para determinar las especificaciones en el desarrollo de Software. A continuación se muestra un diagrama de casos de uso y de colaboración de algunos procesos de la plataforma.

**Figura 3.4** Casos de uso del proceso de registro de un usuario a la plataforma

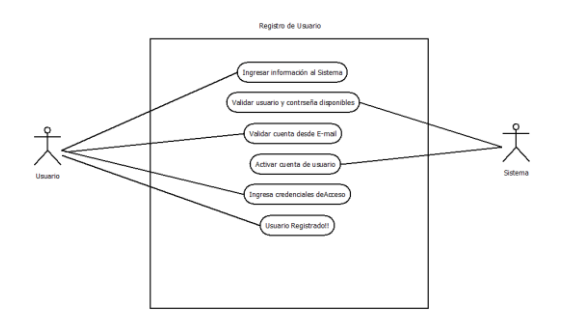

**Figura 3.5** Diagrama de Colaboración de MyToolBox

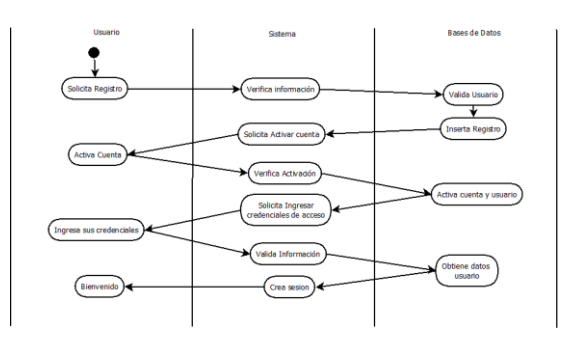

Una vez definido el diseño de la arquitectura del la plataforma se procede con la construcción de la plataforma a través del uso de Tecnologías de Información y se realizan las pruebas para evaluar su funcionalidad a través de test de Usabilidad. El test de usabilidad permite medir la eficiencia y tomar puntos bases para la mejora de la experiencia del usuario, llevándolo de la mano para realizar cualquier acción, el sistema debe ser de fácil manipulación y causar atracción del usuario. Asi entonces se estableció un plan de implementación descrito en la tabla 2, que nos muestra las actividades y los recursos necesarios para cada actividad; así que el proceso fue muy controlado y logrando cumplir con el objetivo principal, que los usuarios accedan a la plataforma de MyToolBox desde cualquier punto con conexión a internet.

| <b>Actividad</b>                      | <b>Recursos</b>                           |
|---------------------------------------|-------------------------------------------|
| Compra de dominio<br>Mytoolbox.com.mx | Efectivo, contratos                       |
| Renta de servidor                     | Efectivo, contratos                       |
| Subir archivos al servidor            | Materiales, pc, sw                        |
| Realizar pruebas                      | Materiales,<br>pc,<br>conexión a internet |
| Mejoras y/o cambios                   | Pc, sw de desarrollo                      |

**Tabla 3.1** Plan de implementación de la plataforma MyToolBox

## **3.5 Resultados y discusión**

El proyecto MyToolBox desarrollado es una plataforma de aprendizaje y múltiples funciones online, los resultados esperados así como la aceptación de los usuarios fue satisfactoria rebasando las expectativas del mercado. Aun cuando a la plataforma se planean agregar más funcionalidades ya hemos registrado a 8 usuarios, a los cuales estamos deseosos de brindarle las mejores herramientas a un bajo costo y su experiencia para los desarrolladores sea de gran fortunio.

Para accesar a la plataforma es a través del sitio WEB http://www.mytoolbox.com.mx/. donde nos muestra la interfaz principal de la plataforma MyToolBox se visualiza en la Figura 1, que permite seleccionar las opciones de: Talleres con 10 lecciones, laboratorio virtual y E-Folio al finalizar todas las sesiones logra ser un Programador RocK Star.

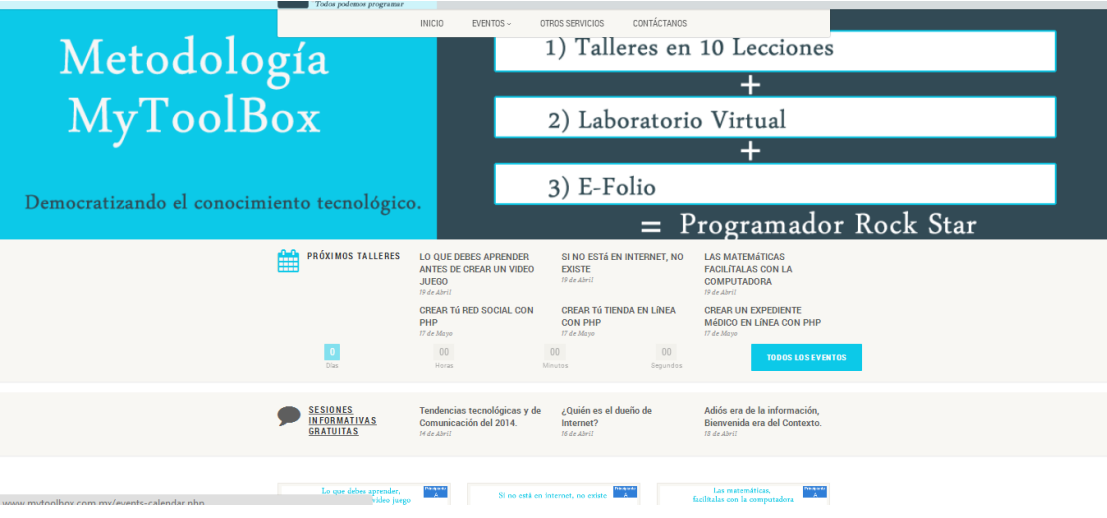

**Figura 3.6** Interfaz principal de MyToolBox

En la plataforma ofrece tres formas de acceso que son:

- Administrador: el usuario no tiene ningún tipo de restricción para realizar operaciones dentro de la plataforma. Entre sus funciones más importantes están las de altas, bajas y modificaciones de usuario, crear información para mostrar en su sitio, dicha información es vista por todos los visitantes.
- Profesor: solo puede crear y administrar talleres, así como crear eventos para poder promover sus talleres dentro de la plataforma.
- Suscriptor Alumno: este usuario podrá suscribirse a talleres y modificar su información personal.

Para poder utilizar la plataforma debe primero registrarse a través de un usuario y un password, desde el menú superior dar clic en Iniciar sesión. Al ingresar correctamente aparecerá una pantalla o escritorio donde el usuario podrá realizar cualquier tarea que el desea. Se mostrará una grafica donde el participante o suscriptor visualiza para revisar el nivel en que se encuentra. Aparecerá un lista de eventos proximos donde los sucriptores pueden interesarse en un taller a inscribirse, como se visualiza en la figura.

# $\frac{1}{2}$  MyToolBox NOTIFICACIONES (17) / CERRAR SESIÓN EVENTOS  $\sim$ CONTÁCTANOS **ADMINISTRACIÓN** MLCV. OTROS SERVICIOS **BIENVENIDO A MYTOOLBOX** Mis Talleres Talleres de Abril y Mayo

**Figura 3.7** Lista de eventos de MyToolBox

Para ingresar a cualquier catalogo e ingresar nuevos registros será necesario posicionarse en el menú "Administracion" y elegir cualquiera de las opciones que se muestran en la figura.

**Figura 9.** Opciones de Administrador de MyToolBox

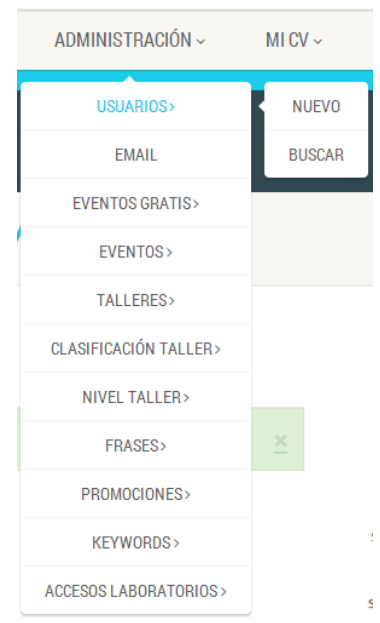

En cualquiera de las opciones los catalogos presentan las subopciones de nuevo y modificar.

En opción de laboratorios se aprenderá a utilizar el laboratorio de prácticas que le apoyara para el inicio en sus proyectos y el acceso al laboratorio es necesario contar con una suscripción a un evento o taller. Para acceder al laboratorio es necesario haber ingresado anteriormente, ubicar en el menú "Laboratorio"  $\rightarrow$  "Practica tus códigos"; esta sección permite crear proyectos, archivos editarlos y ejecutarlos las veces que se desea mostrando el resultado de su ejecución en la parte baja de la pantalla como si se estuviera programando en un servidor real sin la necesidad del instalar nada parecido.

Otras opciones que se ofrecen son :

- La sección FTP y MySql muestra la información necesario para una conexión exitosa en caso de base de datos o subir archivos desde tu PC al servidor mediante credenciales FTP.
- La sección administrador de archivos podemos encontrar los proyectos creados accedes a ellos y subir archivos desde tu pc.
- En la sección asistencia remota se incluyeron instrucciones para tener un servicio de calidad sin ningún costo adicional.

# **3.6 Conclusiones**

La plataforma respecto a otras existentes en el internet, ofrece muchas ventajas las cuales son de gran relevancia y nos han servido como puente a otras instituciones que a tan temprana edad de la plataforma están interesados en ella. El siguiente paso será lograr que las instituciones adopten estos servicios como una necesidad y llegar a ser una unidad regulatoria en tendencias tecnológicas. En pocas palabras las certificaciones MyToolBox tendrán gran peso ante nuestra sociedad.

### **3.7 Agradecimientos**

El trabajo desarrollado fue gracias al apoyo de iFactory a través de proyectos de estadía de alumnos de lngeniería en Tecnologías de la información y Comunicación.

#### **3.8 Referencias**

Kruchten, P. (2003). The Rational Unified Process An Introduction. USA: Addison Wesley.

Borello, A. (2000). El plan de negocios. México: Mc Graw Hill.

MARCOVITCH, J. (1993). Estrategia, planificación y gestión de ciencia y tecnológica.

PMBOK Guide, I. P. (2004). A Guide to the Project Management Body of Knowledge. Project Management Institute Inc. USA.

Prados, D. M. (15 de 11 de 2006). Plan de negocios de exportación de accesorios típicos artesanales mexicanos a Italia. Puebla, Puebla, México.

Press, H. B. (2009). Crear un plan de negocios. Estados Unidos de Norteamerica: Harvard Business Press.

University, C. M. (2006). CMMI. Capability Maturity Model Integration Version 1.2. CMMI-DEV for Systems Engineering, Software Engineering, Integrated Product and Process Development, and Supplier Sourcing. Software Engineering Institute, USA.

Jaworski, B. J., & Rayport, J. F. (2003). E-Commerce. Estados Unidos de Norteamerica: Mc Graw Hill,.